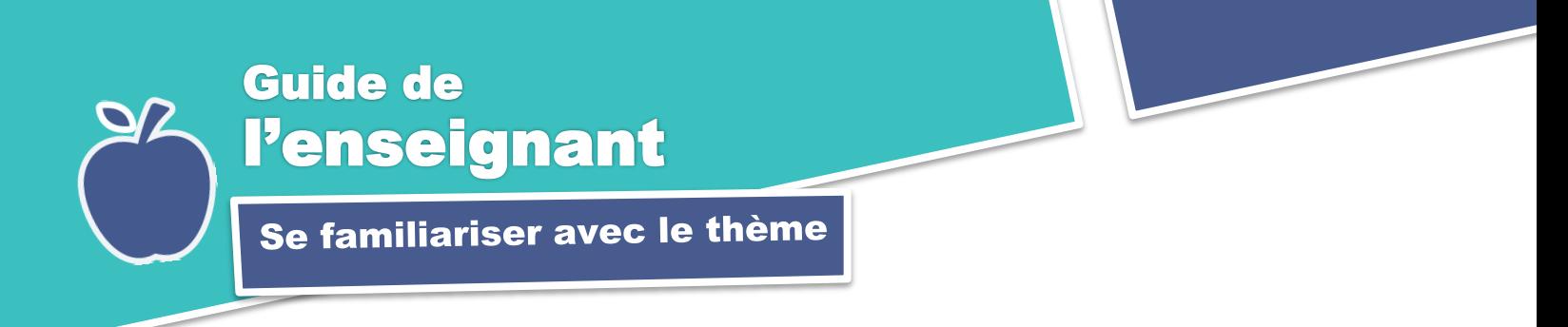

## **1. Activation des connaissances**

Avant de montrer la capsule de formation *Se familiariser avec le thème*, amenez vos élèves à prendre conscience de ce qu'ils font lorsqu'ils s'apprêtent à effectuer une recherche documentaire sur un thème, avant de cerner leur sujet. Voici un exemple de question à leur poser :

1- Dans l'exercice que nous avons fait sur les abeilles à l'aide du 3QPOC, vous avez écrit ce que vous connaissez déjà sur ce thème. Où pourriez-vous chercher pour vous faire une **idée générale** de celui-ci, pour vous aider à ajouter, dans le tableau, un ou plusieurs des aspects du thème que vous pourriez explorer dans votre recherche?

Vous pouvez ensuite leur dire qu'ils s'apprêtent à visionner une capsule qui leur expliquera comment faire pour explorer un thème de recherche en consultant une encyclopédie ou un dictionnaire encyclopédique.

## **2. Visionnement de la capsule**

Présentez la capsule une première fois à vos élèves. Lors d'un second visionnement, ciblez des passages qui pourraient être plus difficiles à comprendre et explicitez-les.

Revenez sur les différences qu'il existe entre, d'une part, les sources d'information proposées par les élèves avant le visionnement de la capsule et, d'autre part, les encyclopédies et dictionnaires encyclopédiques.

## **3. Retour en plénière**

Invitez vos élèves à s'exprimer sur ce qu'ils ont appris dans la capsule de formation et notez leurs réponses au tableau en les complétant au besoin. Puis, distribuez l'aidemémoire dans lequel ils trouveront un résumé des notions présentées dans la capsule.

## **4. Exercice**

Pour faciliter la rétention des informations par les élèves et les inviter à mettre immédiatement en pratique ce qu'ils viennent d'apprendre, demandez-leur de compléter la section « Ce que j'ai appris » de l'exercice associé à cette capsule en supposant qu'ils doivent effectuer une recherche sur le thème des abeilles. Pour ce faire, vous pouvez les amener à consulter l'un ou l'autre des documents suivants, en fonction de l'âge de vos élèves :

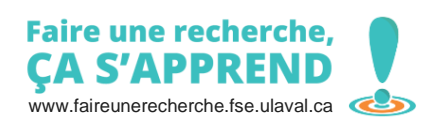

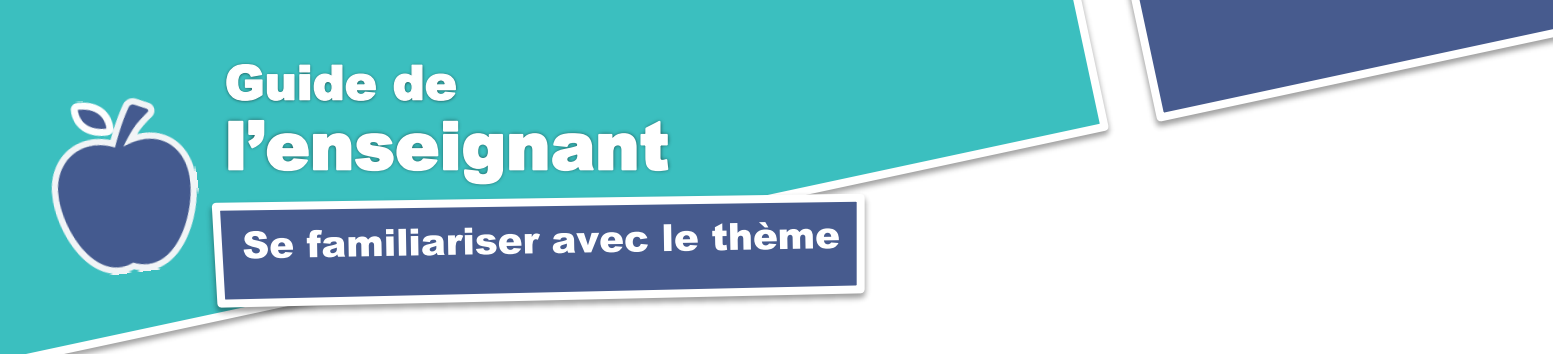

- Les encyclopédies et dictionnaires de notre bibliothèque numérique à [http://FaireUneRecherche.org,](http://faireunerecherche.org/) par exemple :
	- o l'*Encyclopédie Larousse*
	- o l'*Encyclopédie canadienne*
	- o L'exposition virtuelle *Les abeilles, une sucrée de bonne idée* du Musée de l'agriculture et de l'alimentation du Canada, dont le contenu et la présentation s'apparentent à ceux d'une encyclopédie.
- L'*Encyclopédie Universalis Junior* (si votre commission scolaire y est abonnée.)

Vous pouvez soit aller au laboratoire informatique avec vos élèves pour qu'ils consultent la version numérique d'un document ou encore, si vous en avez la possibilité, leur remettre une version imprimée du document choisi ou d'une partie de celui-ci pour gagner du temps.

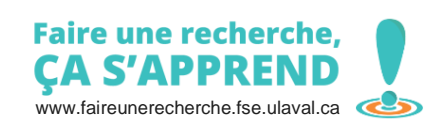

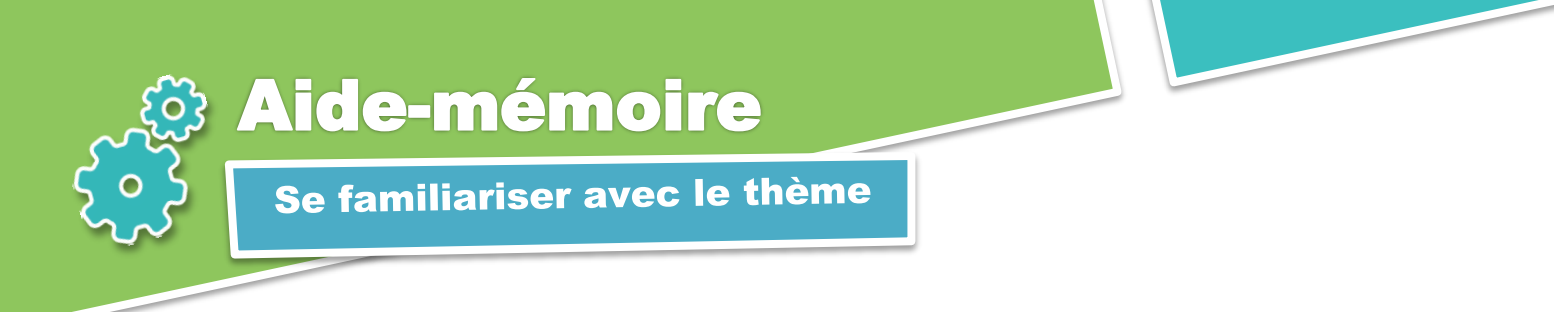

- J'explore le thème pour en **obtenir une vue d'ensemble**, me faire une **idée des sujets possibles** et me **familiariser avec le vocabulaire** du domaine.
- **#** Les encyclopédies et les dictionnaires encyclopédiques sont rédigés par des **spécialistes du domaine** et constituent des ouvrages de référence **fiables.** Dans les articles lus, je cherche :

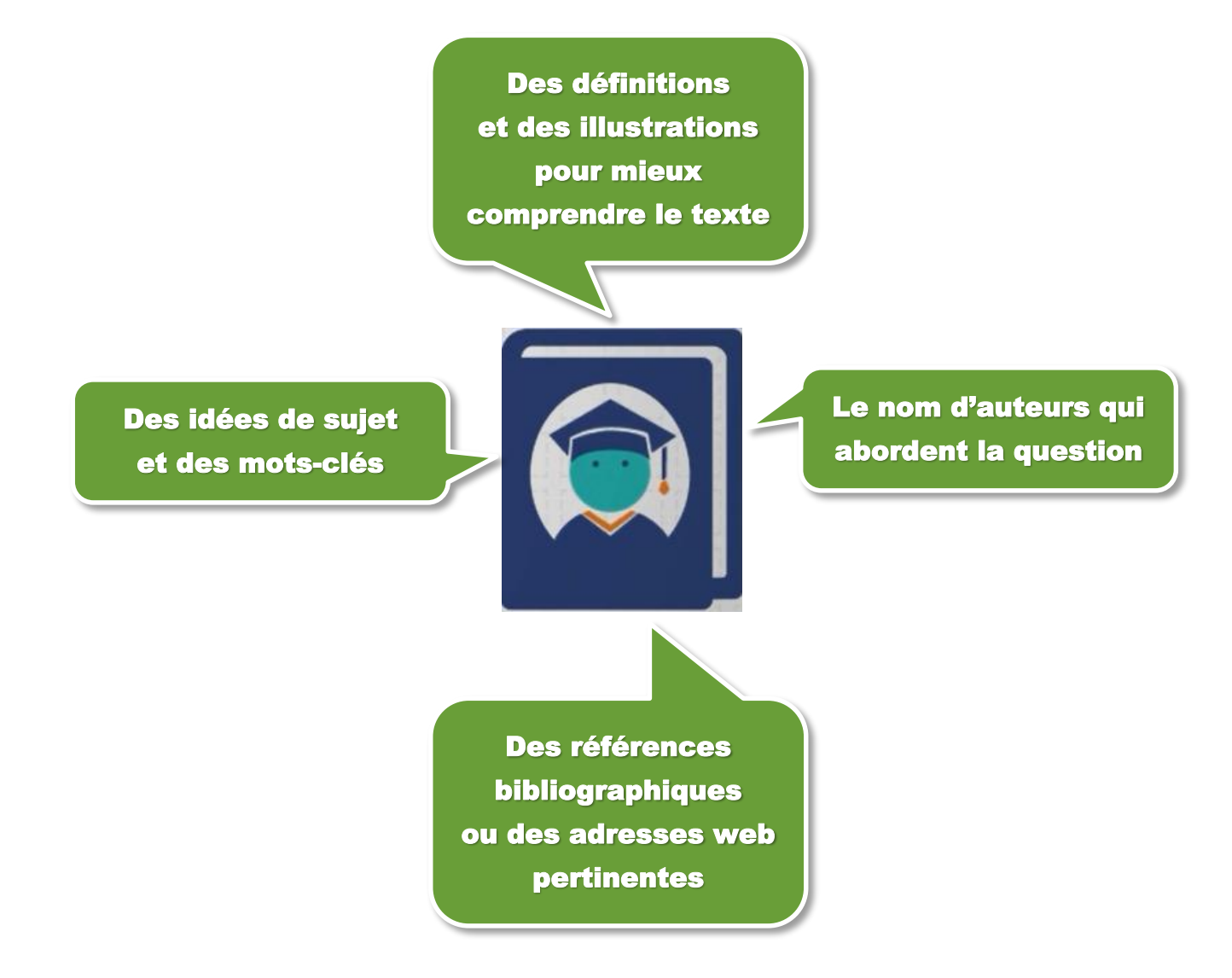

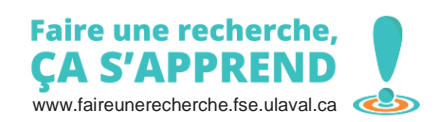